# **IMPACTO DE LAS TIC EN LA ENSEÑANZA: HACIA UN CAMBIO DE PARADIGMA EN LA CLASE DE LENGUA Y LITERATURA, COVID 19**

Andrea Fernanda Rodrigo

(Fac Hum y Artes, UNR, Argentina) [andreafrodrigo@yahoo.com.ar](mailto:andreafrodrigo@yahoo.com.ar) Bárbara Méndez (Fac Hum y Artes, UNR, Argentina) [mendezauberbarbara@gmail.com](mailto:mendezauberbarbara@gmail.com) Ivan Jesus Oliva (IES, Olga Cossettini, Argentina) [ivanjoliva@gmail.com](mailto:ivanjoliva@gmail.com)

#### **Resumen**

Hoy en día se asiste a un hecho inédito. La escuela que se pensó para ser presencial tiene que asumir la virtualidad<sup>1</sup>. En muchos casos, esto representa una "carga" para los docentes, que se encuentran ante la obligatoriedad de asumir estos nuevos formatos. Como docentes y a la vez investigadores, entendemos que todo momento de crisis se puede ver cómo un desafío: podemos "aprender" de estos nuevos formatos mucho más de lo que parece. Yendo en especial a la enseñanza de la lengua y la literatura, a menudo parece constituir una pareja desavenida. Así ejercicios de análisis sintáctico o de conjugación de verbos se encuentran en una vereda y preguntas que apuntan a la comprensión de textos literarios se encuentran en otra vereda. Todo esto es una consecuencia directa de la fragmentación de saberes que atraviesa sobre todo la educación secundaria. Esa misma fragmentación que separa a Lengua materna de Lengua extranjera, como si fueran compartimentos estancos y no pudiera encontrarse ningún lazo que las uniera. Esa misma fragmentación que privilegia la lectura en detrimento de la escritura, de modo que es frecuente encontrar incluso en profesionales universitarios serias dificultades para escribir.

Aquí es donde justamente se observa la posibilidad que puede brindar una herramienta informática. Concretamente nos referimos a los aportes que vienen de aquellos que estudian el procesamiento automático de textos, como un área transversal que nos permite encontrar una punta de análisis para comenzar a superar estas fragmentaciones.

#### Palabras clave

procesamiento automático, NooJ, herramienta informática, lengua materna, lengua extranjera, español

## **IMPACT OF ICT IN TEACHING LANGUAGE: TOWARDS A CHANGE OF PARADIGM IN A COVID-19 CONTEXT**

#### **Abstract**

We are indeed living unprecedented times at present. The current state of affairs has forced the school to re-adapt in-class teaching to virtual learning environments. But many teachers feel this is a downturn: the shift from attendance-based schooling to out-of-the classroom education has required teachers to undertake new teaching formats which cannot parallel the teacher-student relationship in the classroom. As teachers and researchers, we know that every crisis brings challenges and we can eventually learn from them. And we can learn from these formats, too.

When it comes to teaching language and literature, there is a deep-rooted belief that these subjects bear a conflicting relationship between them. Accordingly, we accept as true that syntactic analysis and verb conjugation exclusive to language, and reading and comprehension are exclusive to literature. But the true fact is that these subjects go hand in hand.

This is a direct consequence of the fragmentation of knowledge. Fragmented knowledge affects every level of knowledge, particularly high school level knowledge. But fragmented knowledge can also be found in the relationship which may exist between a mother tongue and a second language if we think of them as two separate, self-contained entities.

It is at this point that we see the possibility to use a software tool and the contributions made by researchers who study the automatic processing of texts in order to bridge fragmented knowledge in a new school context.

Keys Words:

automatic processing, NooJ, software tools, language, Spanish

# 1. **Introducción**

El área NLP (Procesamiento del Lenguaje Natural) es sin dudas un campo interdisciplinario, ya que conjuga a informáticos, especialistas en inteligencia artificial y lingüistas. Día a día observamos cómo se puede buscar un texto dentro de una base de datos en la web, traducir y hasta resumir en forma automática un texto. Todos estos avances cambian nuestra percepción del mundo de manera que es posible conectarse con lo que ocurre a miles de kilómetros en cuestión de segundos. También en gran medida estos mismos avances nos hacen redefinir nuestro rol como docentes, ya que la escuela de la modernidad, apoyada en la lógica del contenido y con esquemas rígidos, hoy se ve totalmente sacudida. Es por eso que comúnmente observamos que los datos están disponibles, pero entonces ¿qué hace la escuela? Eco (2007) nos marca una direccionalidad interesante.

*Lo que hace que una clase sea una buena clase no es que se transmitan datos y datos, sino que se establezca un diálogo constante, una confrontación de opiniones, una discusión sobre lo que se aprende en la escuela y lo que viene de afuera. Es cierto que lo que ocurre en Irak lo dice la televisión, pero por qué algo ocurre siempre ahí, desde la época de la civilización mesopotámica, y no en Groenlandia, es algo que sólo lo puede decir la escuela.<sup>1</sup>*

El marco del diálogo, del debate, del ida y vuelta es justo lo que la escuela debe proporcionar, la pedagogía de la pregunta de la que tanto nos hablaba Freire. Ahora bien, cómo llevar todo esto a la clase de lengua y literatura y hasta qué punto es posible valernos de los avances en NLP para poder volver significativos los saberes.

## 2. **Las herramientas informáticas**

Desde los avances en NLP, hoy disponemos de numerosos dispositivos que están procesando el lenguaje. Por ejemplo, los SMS que enviamos desde un Smartphone o incluso cada vez que hacemos una extracción en un cajero o marcamos un viaje en el transporte público. Otras aplicaciones en tanto nos permiten conjugar un verbo, buscar palabras en diccionarios online, resumir y hasta traducir. Pero es muy poco frecuente entrar para ver cómo están configurados internamente, se trata por lo general de cajas negras que nada dicen en función de cómo están constituidas. Es muy diferente contar con una herramienta que permita configurar nuestros propios diccionarios y gramáticas, asignar las etiquetas de acuerdo a la descripción lingüística y poder trabajar con textos tomados de un corpus determinado. Para nosotros desde el momento en que el estudiante puede ser partícipe del proceso se involucra una puesta en acto que supone hipotetizar sobre el lenguaje. Esas hipótesis por tanto se prueban en máquina y de ese modo pueden ser validadas.

 $\overline{a}$ 

<sup>1</sup> Eco, Umberto (2007)

En esta perspectiva, por ejemplo, al trabajar las etiquetas semánticas, **verbo, nombre, adjetivo,** se pone en juego explicar por qué cada ítem recibe esa etiqueta y a su vez tomar conciencia de que no hay compartimentos estancos, de modo tal que una construcción nominal no siempre tiene a un nombre como núcleo, ya que puede haber un adjetivo ocupando esa posición como en: *la rubia me guiñó un ojo* ¿Por qué decimos entonces hipótesis probadas en máquina? Porque muy bien puedo construir un diccionario con nombres que ofician como núcleo en la posición de sujeto y allí caigo en cuenta de que la clase de nombres entra en intersección con la de los adjetivos. Al procesar textos reales, se toma nota entonces de todos los posibles candidatos para ocupar la posición de núcleo.

¿Qué significa procesar textos reales? Estamos tomando una noción que aprendimos de Gabriel Bès (1999). Implica recurrir a datos empíricos que surgen de textos que corresponden a un uso estándar de la lengua, por ejemplo, textos periodísticos o bien también podemos contemplar un uso más cuidado como el registro literario. Sin embargo no resulta fácil el acceso a una herramienta que pueda procesar el lenguaje y que nos permita interactuar con ella. Afortunadamente tenemos una herramienta que reúne estos requisitos: es el caso de la herramienta NooJ<sup>2</sup>. En efecto, desde el año 2015 nos encontramos trabajando con esta herramienta, diseñada por Max Silberztein, siempre en el marco del proyecto de aplicación pedagógica emprendido por el equipo IES\_ UNR Argentina<sup>3</sup>. Exponemos a continuación las ventajas que supone para nosotros trabajar con esta herramienta.

- 1) Está disponible en forma gratuita siempre y cuando se la utilice con fines académicos.
- 2) Requiere de poco espacio en disco.
- 3) Navega en diferentes sistemas operativos como Windows, Linux y Mac Os.
- 4) La herramienta está configurada en inglés (File, Save, Open), pero se pueden cargar datos de diferentes lenguas, desde un formato común, lo que permite establecer comparaciones desde una perspectiva multilingüe.
- 5) El usuario puede crear sus propios diccionarios y gramáticas electrónicas.
- 6) Es posible analizar y generar textos en forma automática.
- 7) Contamos con la asesoría permanente del Dr. Silberztein integrándonos al proyecto NooJ que aglutina a investigadores de diversos países.

Antes de pasar a nuestra propuesta didáctica concreta vale expresar unas pocas líneas acerca del Proyecto NooJ dirigido por Max Silberztein (Universidad de Franche-Comté, Francia). Este proyecto, pensado como comunidad científica se basa en la cooperación como principio fundamental. Reúne a investigadores que provienen de diversas lenguas: árabe, japonés, mandarín, polaco, chino mandarín, francés, inglés, portugués, croata, italiano, alemán y por supuesto español, por citar algunas de ellas, y se incluyen recursos y tutoriales adaptados a cada lengua en particular. Por otra parte, las publicaciones en torno al uso de esta herramienta que podemos consultar en Silberztein (2015) y Silberztein (2016) constituyen un aporte indispensable que nos permite sortear las dificultades que se van presentando en la medida en que adaptamos dicha herramienta a los datos del español, en este caso el español rioplatense, según corresponde al equipo Español\_Argentina.

### 3. **Una propuesta didáctica aplicando NooJ**

 $\overline{a}$ 

En este punto, nos dedicamos a una propuesta didáctica concreta. Lo que pretendemos es valernos de NooJ en tanto recurso educativo. Es decir, el estudiante se sitúa como un investigador que está cargando datos en la herramienta, en este caso de español.

<sup>2</sup> Disponible e[n http://www.nooj-association.org/.](http://www.nooj-association.org/) NooJ es una herramienta que puede descargarse en forma gratuita siempre que se utilice con fines académicos.

<sup>3</sup> El equipo reúne a docentes investigadores del Instituto N° 28 "Olga Cossettini" y la Facultad de Humanidades y Artes de la UNR.

Así, tomando en cuenta el diseño curricular de la provincia de Santa Fe<sup>4</sup> contemplado para Ciclo Básico de la Educación Secundaria Orientada, se proponen contenidos que se refieren a reconocer las unidades Texto, Oración y Sintagma ¿Cómo definimos estos conceptos? Para no introducir un debate teórico en torno a estas nociones, nos vamos a limitar aquí simplemente a traer la definición que nos da la RAE en torno a **texto** como *enunciado o conjunto coherente de enunciados orales o escritos,* a **oración** *como estructura gramatical formada por la unión de un sujeto y un predicado* y a **sintagma** *como palabra o conjunto de palabras que se articula en torno a un núcleo y que puede ejercer alguna función sintáctica.*<sup>5</sup>

Hecha esta primera aclaración teórica, necesaria como punto de base, queremos mostrar aquí cómo se puede utilizar NooJ para cargar un texto y de ese modo poder explicar los contenidos Texto, Oración y Sintagma, mediante la interacción con una herramienta informática. Explicamos a continuación los pasos concretos que se deben seguir con capturas de pantalla de la herramienta NooJ de modo de poder ir siguiendo en forma instructiva la actividad.

### 3.1.Creación de un texto con NooJ

Una vez abierto el aplicativo, ya cargado en la computadora, es preciso seleccionar Info>Preferences>sp (para indicar que estamos trabajando con el módulo español). Y luego, File>New>Text

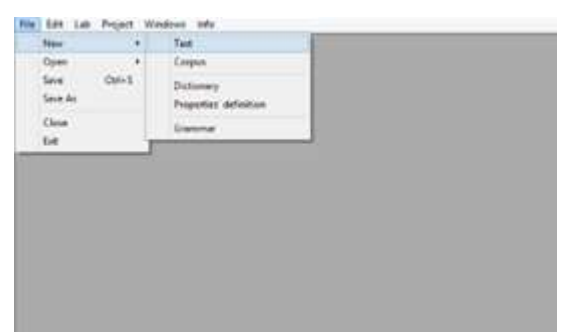

Figura **1** Crear un texto en NooJ

Aquí nuevamente la aplicación nos pregunta si el texto que vamos a introducir está en español (sp):

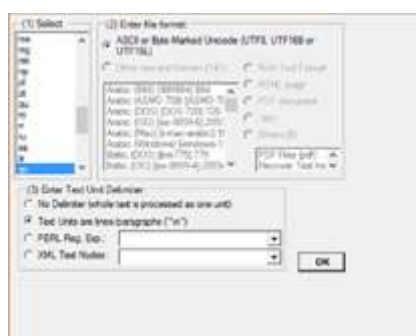

Figura **2** Seleccionamos el idioma

 $\overline{a}$ 

<sup>4</sup> Nos referimos al Diseño Curricular que elaboró la Provincia de Santa Fe para la Educación Secundaria Orientada en función de la ley de Educación 26206. Disponible en:

https://www.santafe.gov.ar/index.php/educacion/content/download/218364/1135170/file/Anexo%20III% 20Resol%202630-14.pdf

<sup>5</sup> Diccionario de la Real Academia Española, disponible en: https://dle.rae.es/

En Select, elegimos sp<sup>5</sup>, que corresponde a Spanish (español) y por defecto, el texto estará compuesto por líneas y parágrafos. Una vez que se abre la pestaña, vemos que se puede escribir el texto sin ninguna dificultad. En este caso, vamos a escribir una oración: *La niña vive con su madre.*

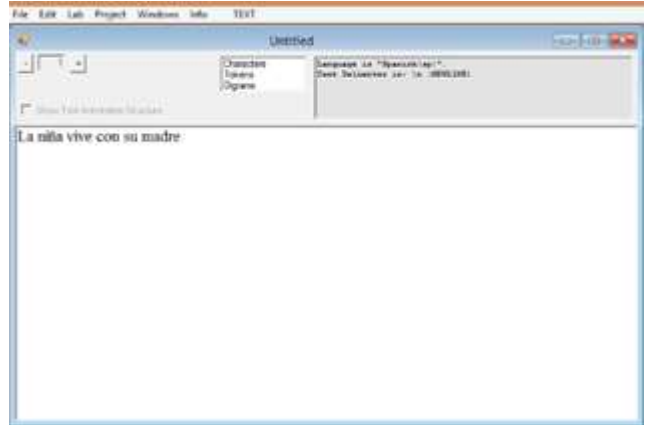

Figura **3** Creación de un texto en español

Fácilmente nuestro conocimiento de español nos dice que la oración está compuesta por seis palabras. Ahora bien, este conocimiento lo podemos corroborar en forma automática, mediante "Tokens". En efecto al aplicar los diccionarios de español<sup>6</sup>, es posible corroborar este conocimiento en máquina. En el recuadro superior leemos que posee 6 "tokens", es decir, seis palabras. Hacemos clic en "Tokens", vemos la frecuencia de cada palabra:

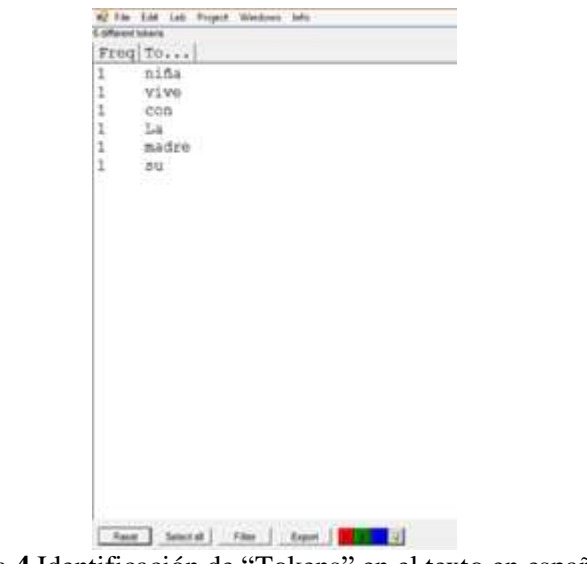

Figura **4** Identificación de "Tokens" en el texto en español

Al aplicar la pestaña inferior Export, vemos qué frecuencia tiene cada una de las palabras. Por tratarse de un texto muy breve y donde no hay repeticiones, simplemente se limita a decir que cada palabra presenta una sola aparición.

 $\overline{a}$ 

<sup>6</sup> Nos referimos a los diccionarios elaborados por el equipo IES\_UNR Argentina disponibles en la página NooJ.

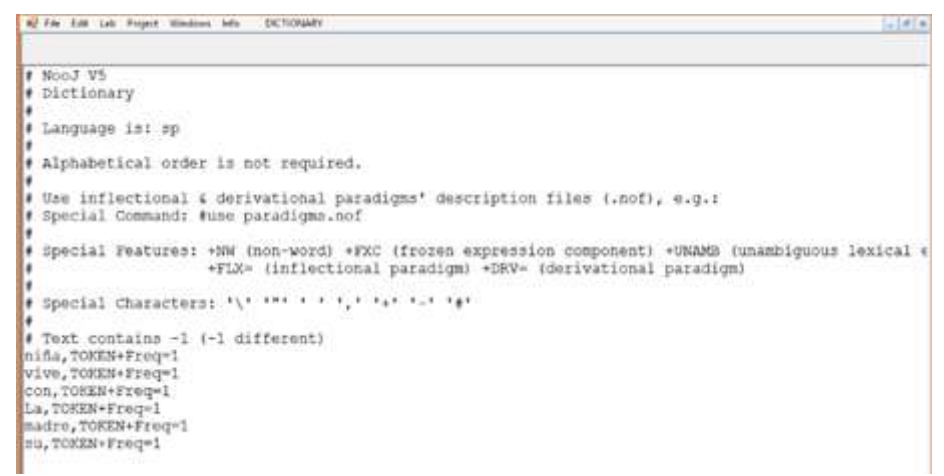

Figura **5** Aplicación de Export para determinar frecuencia de palabras

Pero supongamos que estamos trabajando con un texto más largo. Esta información puede ser mucho más importante, nos puede dar por ejemplo las palabras claves de un texto, que de hecho muchas veces son las más frecuentes. En un texto de mayor extensión pueden extraerse conclusiones en torno a los campos semánticos según las palabras frecuentes.

En tanto, podemos querer saber los **caracteres** (Characters), y en este punto, cabe una observación: caracteres no son solamente las letras, ya que espacios, comas y puntos también lo son. Tenemos que pensar que el autómata no conoce el español, que es preciso explicar todo, incluso aquello que no tomamos en cuenta como los blancos entre palabra (Blk). A su vez cada letra también se identifica con un número (Let 0061) etc. A esto también se lo llama numerizar un texto, es una forma de comunicarnos con una máquina: traducimos el lenguaje a números.

|        |          |       | Freq Char Type Unicode |  |
|--------|----------|-------|------------------------|--|
|        |          | B1k   | 0020                   |  |
| 53     | a        | Table | 0661                   |  |
| 1      | c        | Let   | 0063                   |  |
|        |          | Int   | 0064                   |  |
|        |          | iet   | 0065                   |  |
|        | 信用主义的    | Let.  | 0069                   |  |
|        |          | Let   | 004C                   |  |
|        |          | Int.  | 0060                   |  |
| 生物科学科学 |          | Int   | OGEE                   |  |
|        | $\Delta$ | Let   | COFI                   |  |
| 1      | ö        | Let   | 006F                   |  |
| 1      | ×.       | tet   | 0072                   |  |
| 1      | $\pm$    | Let   | 0073                   |  |
| ï      | <b>G</b> | Int.  | 0075                   |  |
| z      | ÿ        | Let   | 007€                   |  |
|        |          |       |                        |  |
|        |          |       |                        |  |
|        |          |       |                        |  |
|        |          |       |                        |  |
|        |          |       |                        |  |
|        |          |       |                        |  |
|        |          |       |                        |  |
|        |          |       |                        |  |
|        |          |       |                        |  |
|        |          |       |                        |  |
|        |          |       |                        |  |
|        |          |       | <b>TANZING</b>         |  |

Figura **6** Frecuencia de caracteres de un texto en NooJ

Así por ejemplo, vemos que al pedir la información de caracteres, disponible en la herramienta, lo que se visibiliza como carácter más frecuente es Blk, que significa espacio. Como ya dijimos, aparece una serie de números, en este caso 0020. Esta serie de números, constituyen los caracteres UNICODE con que se identifica el espacio entre caracteres, luego de que el texto es numerizado para poder ser procesado en forma automática. De modo similar, operan los buscadores cuando les pedimos información sobre un tema determinado. En forma rapidísima, el texto se numeriza y se coteja con una base de datos gigantesca hasta encontrar los "matches" las coincidencias entre nuestro pedido y esa base de datos.

3.2. La información de nuestros diccionarios

Por otra parte, si cliqueamos en **Anotaciones** (Annotations), observamos toda la información, ya disponible en este caso al aplicarse los diccionarios de español que tenemos cargados en base al trabajo de nuestro equipo de investigación.

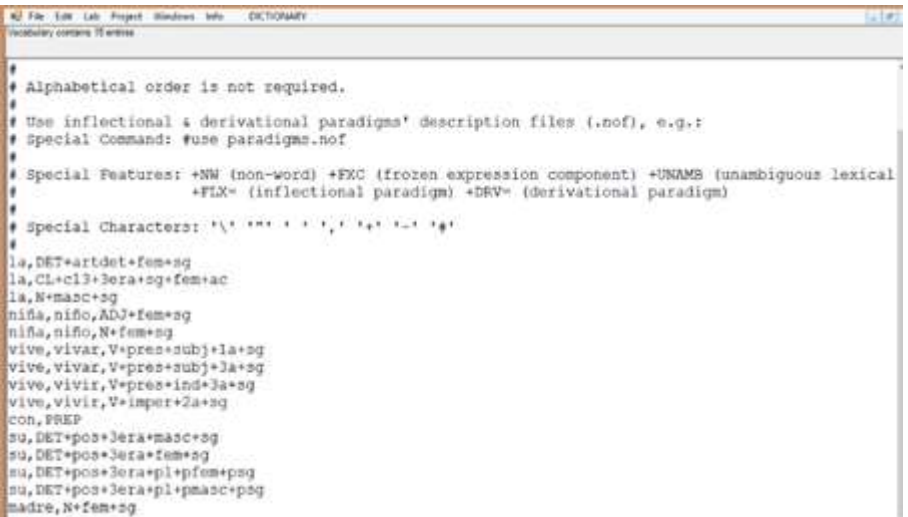

Figura **7** Información de acuerdo a los diccionarios de español equipo IES\_UNR Argentina

Así vemos por ejemplo que en la primera línea se observa

la, DET+artdet+fem +sg.

Se traduce de este modo: *la,* es un artículo determinante entre los determinantes (DET) con rasgos morfológicos femenino y singular. Pero en la segunda línea vemos que *la*, también puede ser un clítico, número singular y género femenino. Esto nos muestra algo interesante y motivo de reflexión lingüística: la **ambigüedad**, en este caso, de asignación categorial. Por ejemplo, en *la niña* es claro que *la* es un artículo, pero en cambio en *la vela*, puede ser un artículo si *vela* es nombre o un clítico si *vela* es un verbo. Para desambiguar es preciso recurrir a gramáticas que puedan contribuir a eliminar las anotaciones innecesarias. Por la extensión de este trabajo, no nos detendremos aquí a hacer este análisis.

Antes de pasar al punto siguiente nos interesa expresar aquí la importancia de advertir que permanentemente estamos ante la presencia de ambigüedades. Muchas veces las ambigüedades se resuelven en el contexto, como en el ejemplo que analizamos en el párrafo anterior, por eso no somos conscientes de ellas. Pero al estar ante un autómata se ponen en evidencia, ya que debemos explicar todo a una máquina.

3.3. Pegar un texto en NooJ

Explicamos en este apartado cómo es posible cargar un texto que tengamos en un archivo determinado. Se aplica Ctrl C y se copia el texto de nuestro o y con Ctrl V y se pega en NooJ.

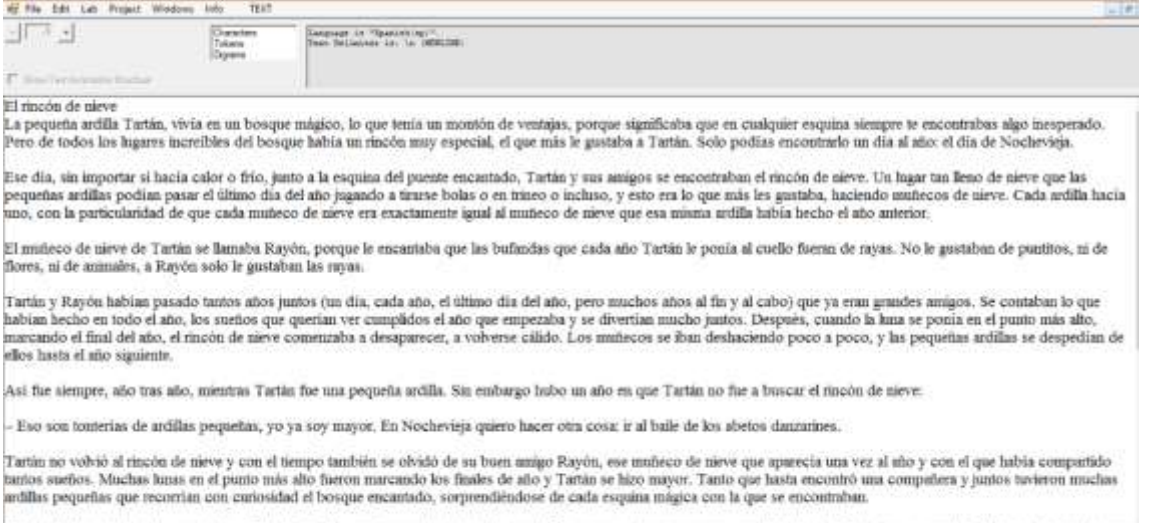

Un dia de Nochevieja, las pequeñas ardílas de Tartín encontraron el riscón de nieve, hicieron un mañeco y pasaron con él todo el dia hasta que se acabó el año. Cuando volvieron<br>a casa le contaron a Tartín todo lo que habia

Figura **8** *El rincón de nieve<sup>7</sup>*

#### 3.4. Configuración de diccionarios electrónicos en NooJ

Avanzado un paso al delimitar las unidades Texto, Oración y Sintagma, vamos ahora a exponer cómo se construye un diccionario. Para ilustrar este punto, empecemos analizando la información proporcionada en torno a *la* en el punto anterior.

la, DET+artdet+fem +sg

 $\overline{a}$ 

Esta información surge de lo que se ha cargado previamente en el diccionario correspondiente al módulo español (Spanish- Argentina)<sup>8</sup>. Observamos que en primera instancia aparece DET, que refiere a determinante, en tanto categoría que aglutina a los artículos, demostrativos y posesivos. Luego artdet representa artículo determinado y por último la información (fem y sg) femenino y singular, que indica rasgos de género y número.

Ahora vamos a explicar cómo cargar en el diccionario otros ítems o "tokens", según explicamos. Para seguir con el lineamiento del cuento, crearemos un diccionario que pueda analizar el sintagma: *el rincón de nieve*.

Para poder hacerlo, vamos a File>New>Dictionary:

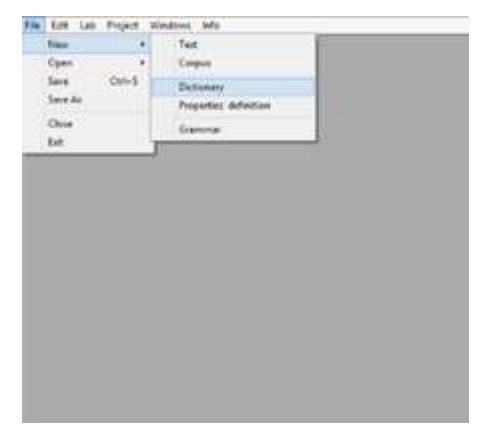

Figura **9** Crear un diccionario en español

<sup>7</sup> Este cuento está disponible en el siguiente link: [https://www.pequeocio.com/cuento-a-la-vista-el](https://www.pequeocio.com/cuento-a-la-vista-el-rincon-de-nieve/)[rincon-de-nieve/](https://www.pequeocio.com/cuento-a-la-vista-el-rincon-de-nieve/) Solamente nos detenemos a trabajar muy superficialmente con él.

<sup>8</sup> Recursos lingüísticos del equipo IES\_UNR Argentina: http://www.nooj-association.org/resources.html

A continuación, se solicita indicar en qué lengua está escrito el diccionario, seleccionamos sp (correspondiente a Spanish, español).

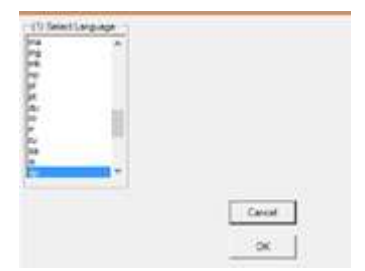

Figura **10** Seleccionar el idioma sp

En el diccionario, situamos los "tokens" respectivos;

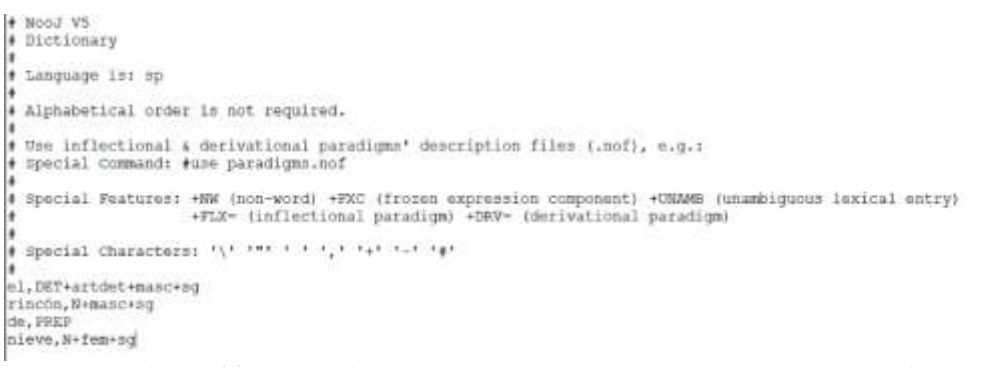

Figura **11** Introducir las palabras de la oración con sus rasgos morfológicos

Aquí vale la pena explicar que /*masc*/ representa masculino y /*fem*/ femenino y /*sg*/ singular, como ya se dijo. Luego recordemos que DET reúne a los artículos y por su parte PREP es la forma de nombrar la preposición y N el nombre (sustantivo). Estas son decisiones que determinó el equipo argentino, para sus diccionarios, pero son de elección arbitraria.

A continuación, tenemos que hacer operativo este diccionario dentro de la herramienta NooJ y para eso debemos compilarlo usando: Lab>Dictionary.

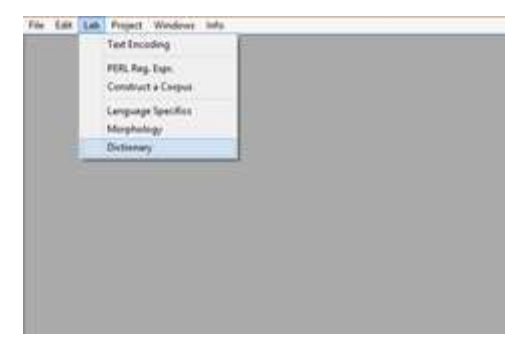

Figura **12** Compilar el diccionario Lab>Dictionary

Luego en Set seleccionamos el diccionario que vamos a compilar y luego Compile;

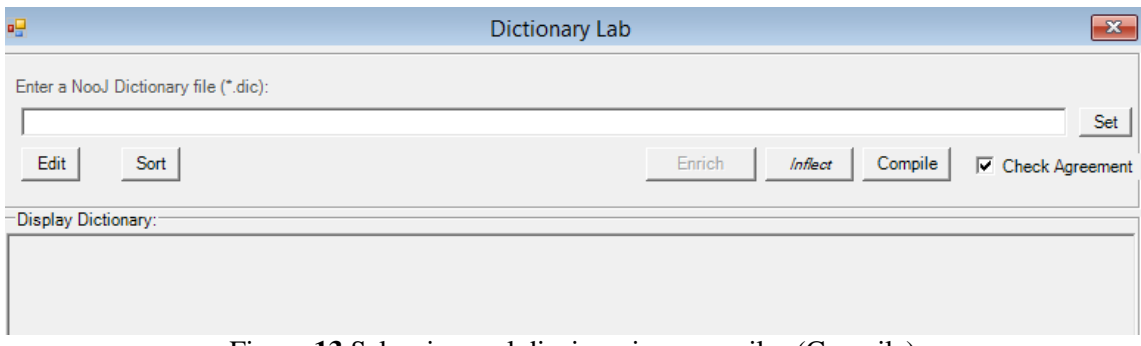

Figura **13** Seleccionar el diccionario y compilar (Compile)

Si la compilación resulta exitosa (succesfully) lo seleccionamos en Info>Preferences>Lexical Analysis. De lo contrario, tendremos que solucionar algún problema en la carga del diccionario. Con Add Resources, seleccionamos el diccionario compilado (extensión .nod) y luego Apply-

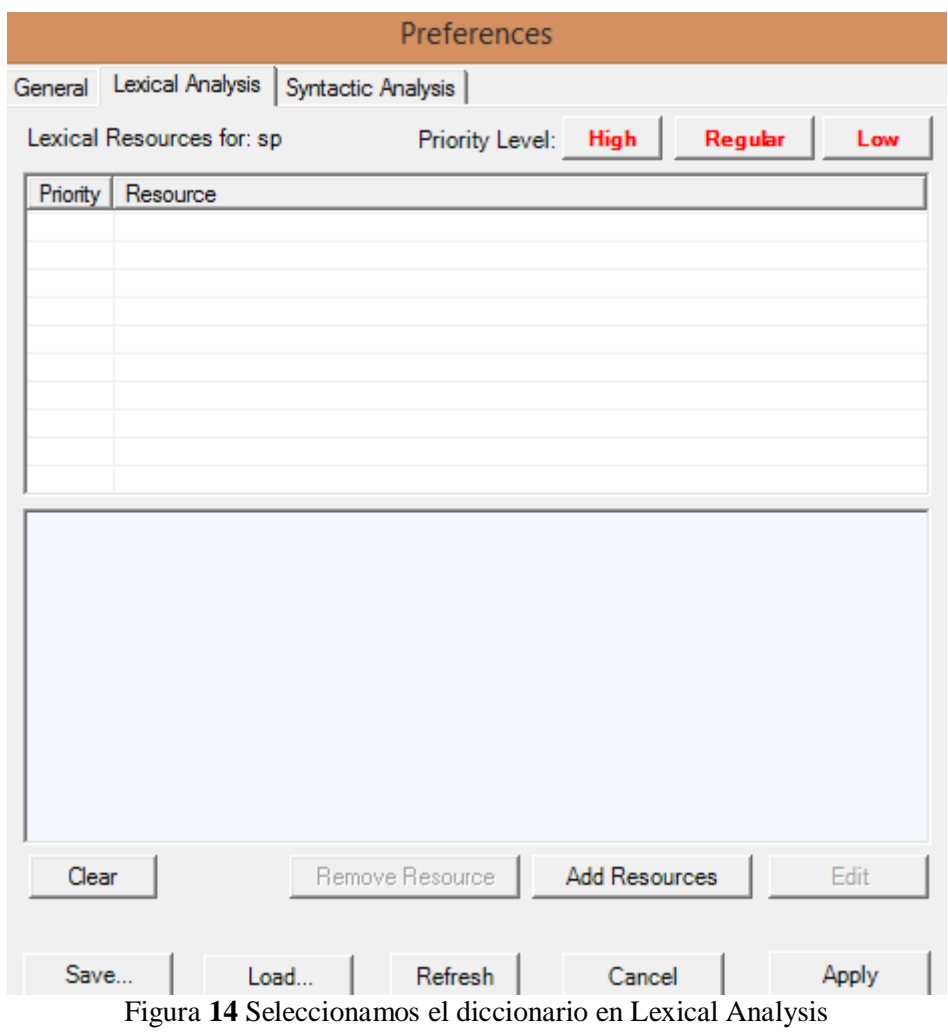

Así luego lo podemos analizar, aplicamos Linguistic Analysis.

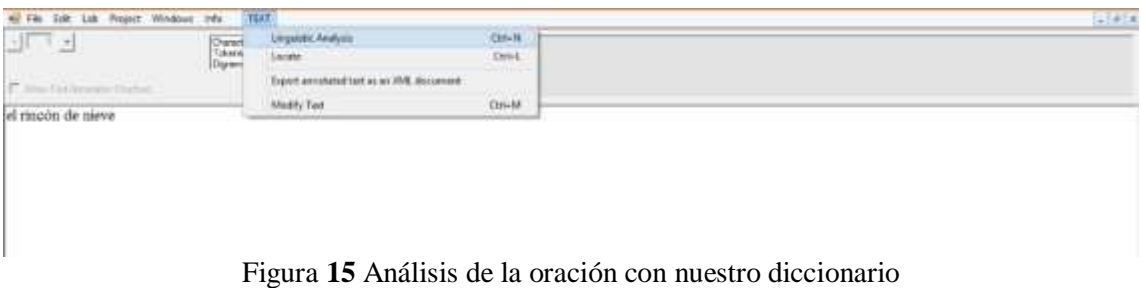

Y podemos verificar cómo el análisis arroja lo que está cargado en el diccionario.

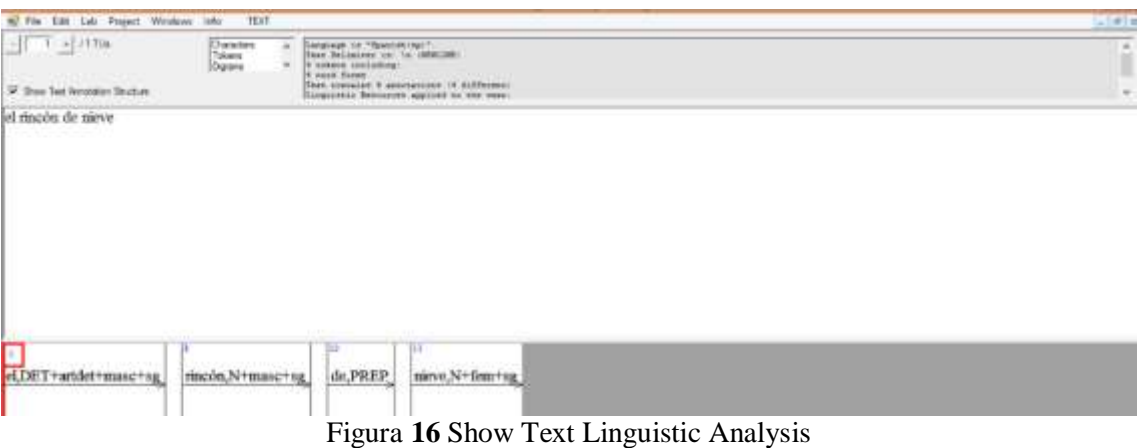

## 4. **Conclusión**

En este trabajo intentamos mostrar en una forma muy simple cómo es posible tomar tres contenidos propios de Ciclo Básico de la Escuela Secundaria Orientada (Texto, Oración y Sintagma) y trabajarlos utilizando NooJ. La carga de un texto así como la creación de un diccionario muestran cómo es posible poner en juego el conocimiento de la lengua a partir de la reflexión metalingüística. Por ejemplo, al trabajar el **sintagma** *el rincón de nieve*, qué reflexión nos surge. Primero vimos cómo con la categoría DET podemos subsumir al artículo identificando aquellos elementos que por lo general se pueden encontrar a la izquierda de un núcleo nominal como *rincón.* Por otro lado, *rincón* no nos ofrece la posibilidad de una flexión para ambos géneros, ya que el ítem lexical solamente se presenta en masculino. Sin embargo, otros nombres como *perro* o *niño* poseen la posibilidad de flexionar en masculino y femenino. Allí podemos introducir diferentes agrupamientos nominales y con diferentes características: nombres que ofrecen ambas posibilidades, nombres que poseen solamente un género e incluso podemos pensar en la posibilidad de introducir la terminación inclusivo en los casos en que corresponda.

Otro concepto con el que nos topamos es la noción de concordancia: así el determinante y el nombre comparten los rasgos masculino y singular, pero no así el nombre *nieve* que está introducido por la preposición. En este caso se trata de un sintagma preposicional que se suma al sintagma *el rincón* para conformar un SN. Nuevas reflexiones pueden surgir aquí, por ejemplo qué preposiciones pueden aparecer a la derecha de un nombre además de *de*. Y qué tipo de sintagmas se conformarían entonces. Si fuera *para* se pensaría en un posible destinatario del *rincón* (*el rincón para los chicos*), no podría aparecer la preposición *con*, porque crearía una cacofonía, sí podría ser *en* (*el rincón en el jardín*).

De esa manera, reflexionando juntos vamos habilitando lo que decíamos en la introducción acerca del ida y vuelta, de la pedagogía de la pregunta, como si tuviéramos que enseñar español a un autómata ¿Qué le tendríamos que enseñar? Le tendríamos que explicar algo que seguramente ya sabemos y en lo que rara vez nos detuvimos a pensar, pero cuando lo hacemos sentimos que lo entendimos un poco más, porque enseñar a alguien es enseñarse un poco primero a sí mismo. Y cuando enseñamos también nos volvemos un poco parte de lo que enseñamos, lo internalizamos.

Un poco ambiciosamente hablamos al empezar sobre las fragmentaciones que nos atraviesan y sobre el uso de la tecnología para intentar superarlas. Aquí mostramos muy parcialmente un camino que es posible seguir. En nuestro libro Aprendo con NooJ<sup>9</sup> también vertimos gran parte de esta línea de pensamiento proponiendo allí lo que llamamos "gramática de jóvenes" como si pudiera definirse de alguna manera. Por supuesto que no existe ninguna herramienta que pueda hacer lo que nosotros hacemos, la parte humana necesaria en todo contacto. Sin embargo, este contexto que estamos atravesando nos puso en jaque. De nosotros entonces depende entonces ver solamente el límite o intentar superarlo<sup>10</sup>. Para nosotros la alternativa está clara.

### 5. **Referencias**

- Bès, Gabriel G.,1999. La phrase verbale noyau en français écrit. Recherches sur le français parlé, volume 15: 273–358. Université de Provence.
- Eco, Umberto, 2007. *¿De qué sirve el profesor?* Disponible en:
- http://www.apunteseideas.com/?s=%22umberto+eco%22
- Freire, Paulo y Faundez, Antonio, 1986. Por una pedagogía de la pregunta. SXXI Editores. Buenos Aires

Real Academia Española. Diccionario de la lengua española. Disponible en: https://www.rae.es/ Rodrigo, Andrea y Bonino, Rodolfo, 2019. Aprendo con NooJ: de la lingüística computacional a la enseñanza de la lengua. Editorial Ciudad Gótica. Rosario

Silberztein, Max, 2015. La formalisation des langues : l´aproche de NooJ. Iste Ediciones. Londres

Silberztein, Max, 2016. Formalizing Natural Languages. The NooJ Approach. Iste Ediciones. Londres

Enlaces:

 $\overline{a}$ 

Herramienta NooJ: disponible en:<http://www.nooj-association.org/>

Módulo Español Argentina, disponible en: http://www.nooj-association.org/resources.html Diseño curricular de la Provincia de Santa Fe Educación Secundaria Orientada: [https://www.santafe.gov.ar/index.php/educacion/content/download/218364/1135170/file/Anexo](https://www.santafe.gov.ar/index.php/educacion/content/download/218364/1135170/file/Anexo%20III%20Resol%202630-14.pdf)

[%20III%20Resol%202630-14.pdf](https://www.santafe.gov.ar/index.php/educacion/content/download/218364/1135170/file/Anexo%20III%20Resol%202630-14.pdf)

El rincón de nieve, disponible en el siguiente link: [https://www.pequeocio.com/cuento-a-la](https://www.pequeocio.com/cuento-a-la-vista-el-rincon-de-nieve/)[vista-el-rincon-de-nieve/](https://www.pequeocio.com/cuento-a-la-vista-el-rincon-de-nieve/)

<sup>9</sup> Rodrigo, Andrea y Bonino, Rodolfo (2019)

<sup>10</sup> Por supuesto que no estamos minimizando las enormes desigualdades en acceso a conectividad y recursos que esta pandemia puso sobre el tapete. Solamente intentamos hacer un aporte que esperamos pueda contribuir a un modo de trabajo que creemos puede ser productivo.